## **How To Transfer Money Between Siblings**

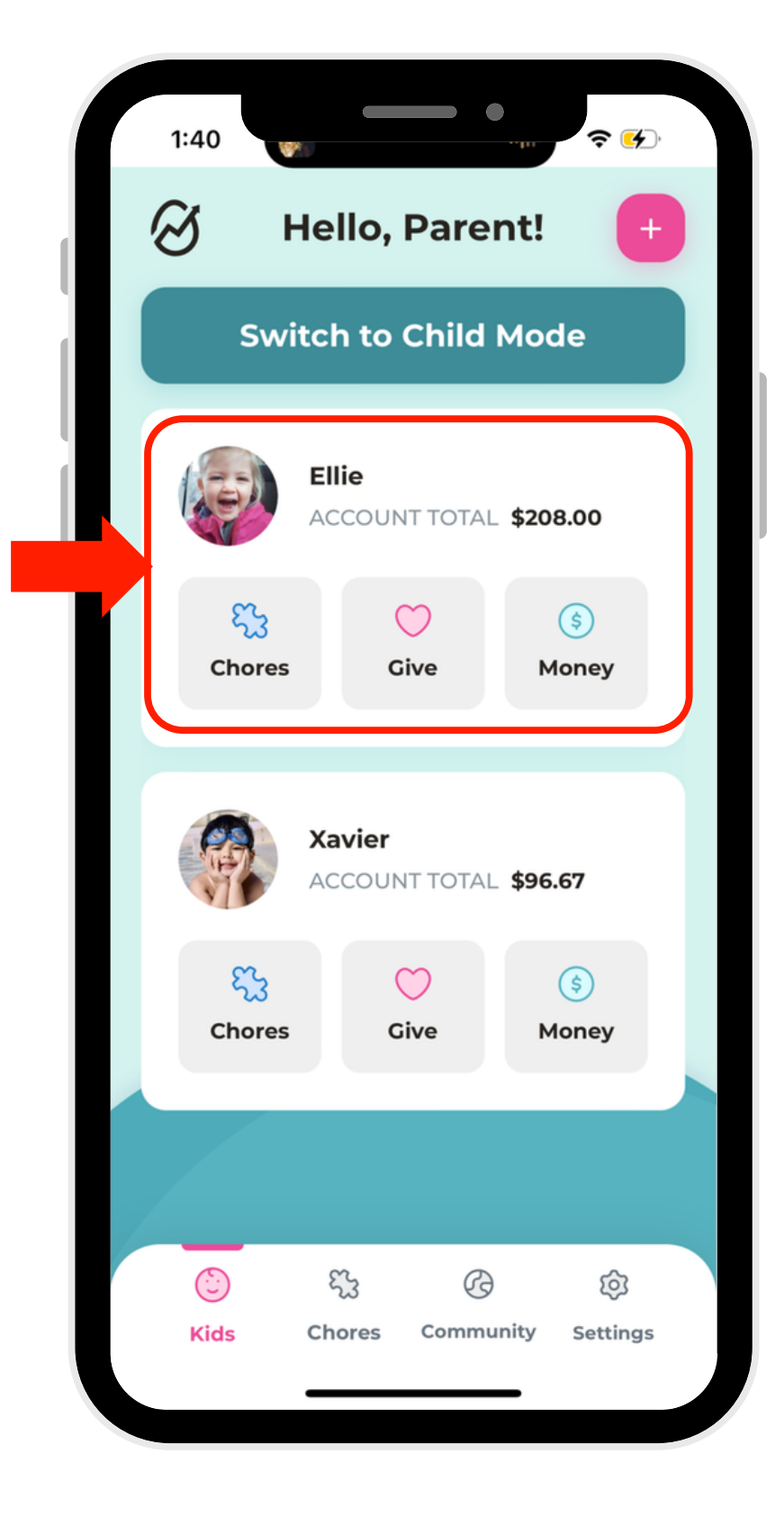

1. Select a profile.

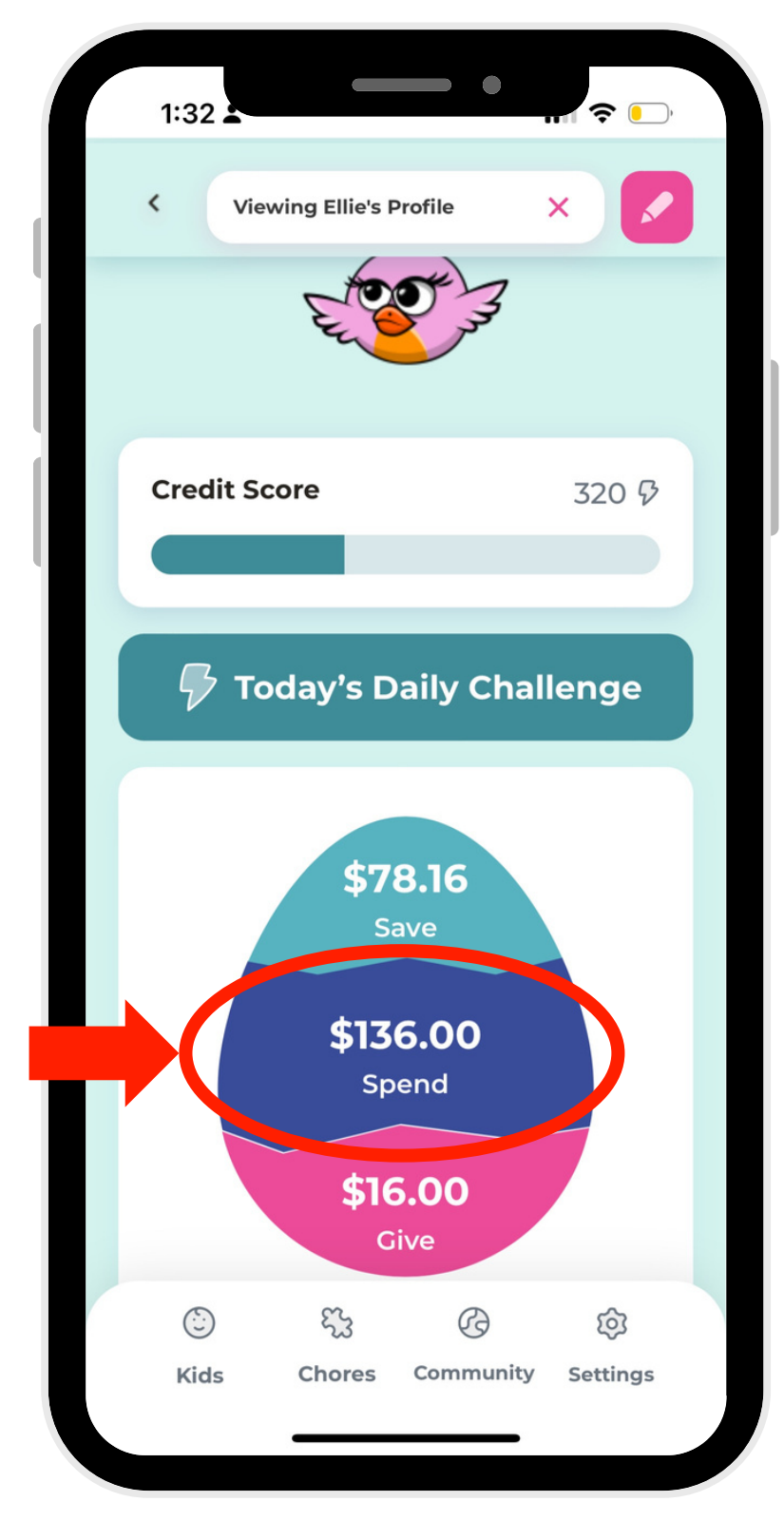

2. Select which account to transfer money from.

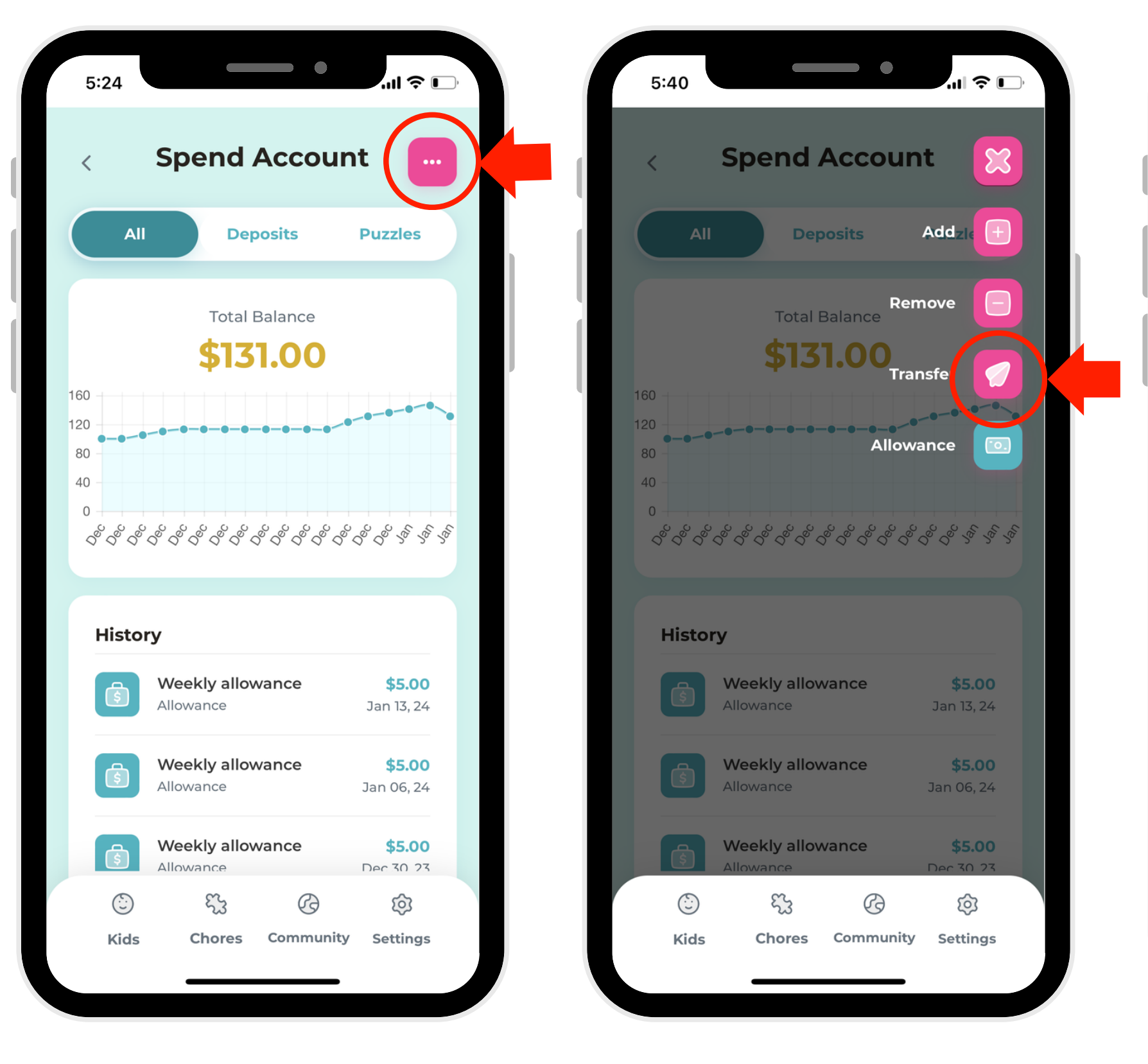

3. Click the elipse button in the right-hand corner.

- 
- 4. Select "Transfer." 5. Select "Transfer

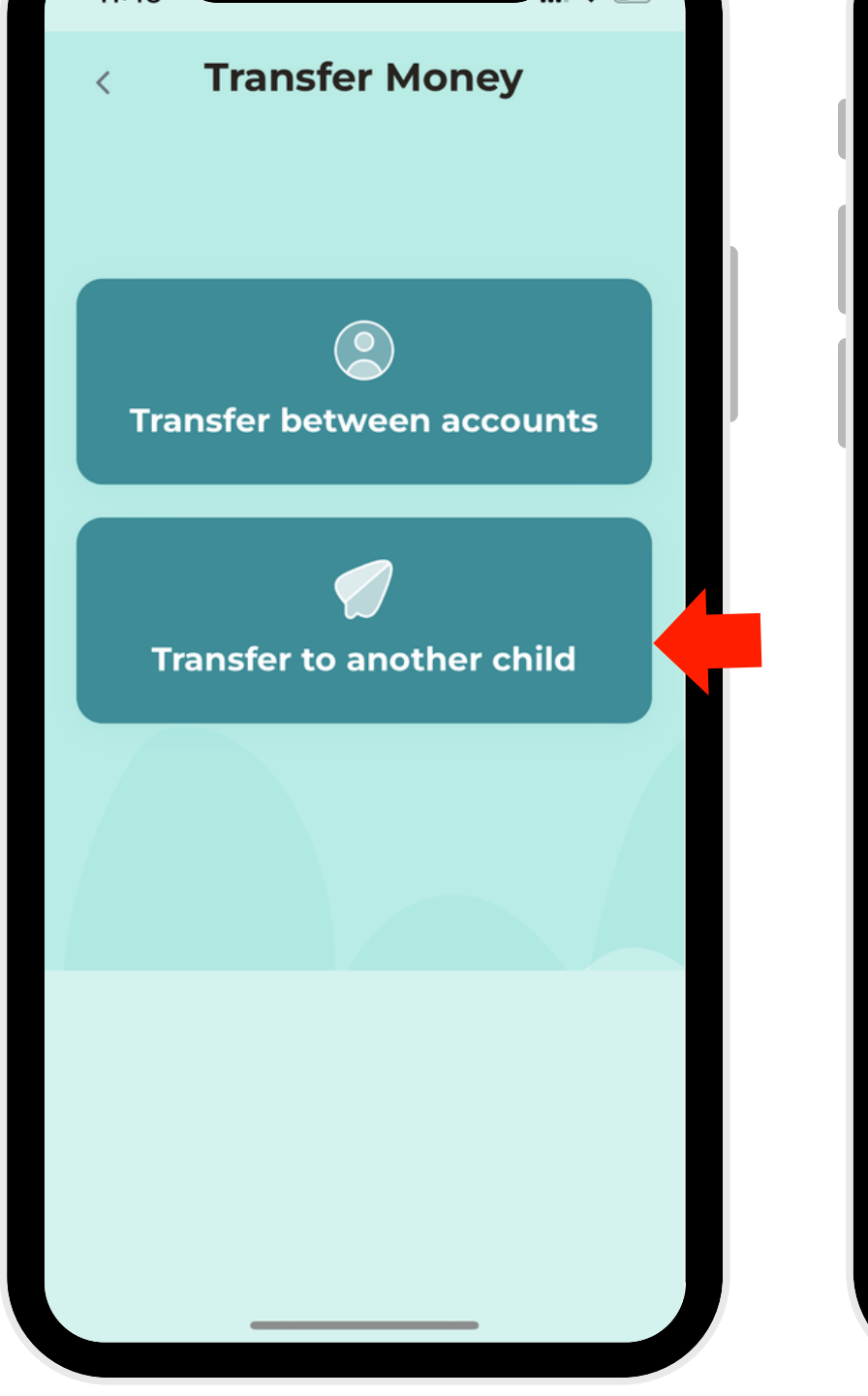

 $\qquad \qquad \bullet$ 

to another child."

6. Choose the amount, the account and the child, then click the button at the bottom to complete the transfer.

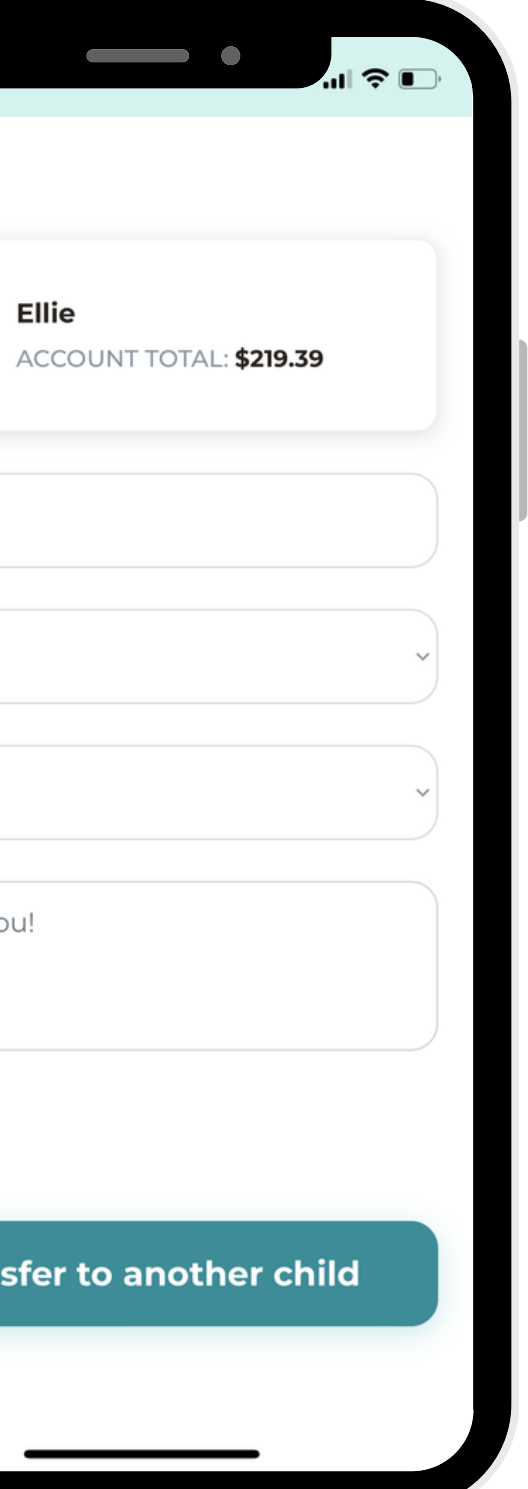

 $11:51$ 

2.00

Spend

Xavier

Thank you!

**Transfert** 

Ellie